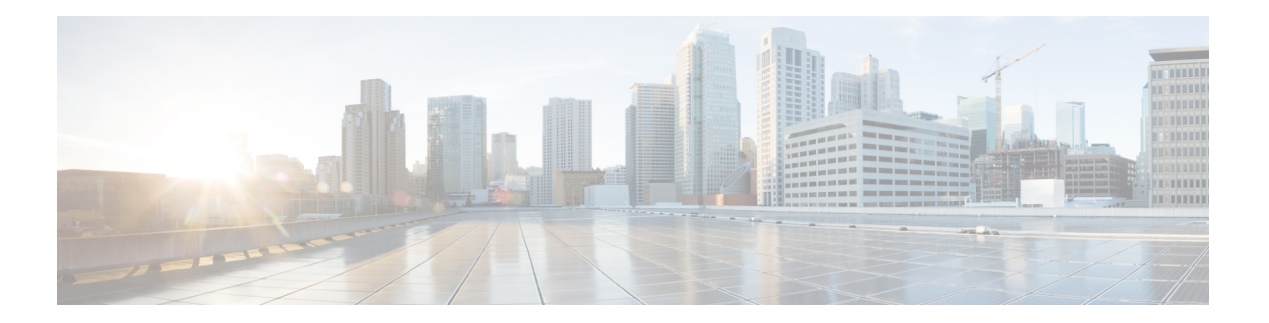

# **I Commands**

- ip [access-list](#page-1-0) (session), on page 2
- ip dns [source-interface,](#page-2-0) on page 3
- ip [domain-list,](#page-3-0) on page 4
- ip [domain-lookup,](#page-5-0) on page 6
- ip [domain-name,](#page-6-0) on page 7
- ip dscp [\(ERSPAN\),](#page-8-0) on page 9
- ip [host,](#page-10-0) on page 11
- ip [name-server,](#page-11-0) on page 12
- ip port [access-group](#page-13-0) (session), on page 14
- ip ttl [\(ERSPAN\),](#page-14-0) on page 15

## <span id="page-1-0"></span>**ip access-list (session)**

To create an IPv4 access control list (ACL) within a configuration session, use the ip access-list command. To remove an ACL from a configuration session, use the no form of this command.

ip access-list ACL-name no ip access-list ACL-name

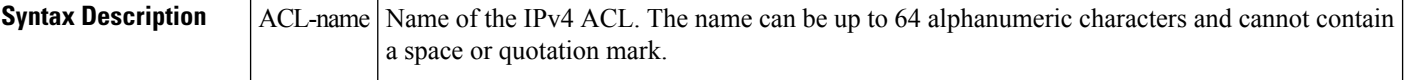

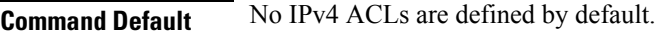

**Command Modes** Global session configuration mode

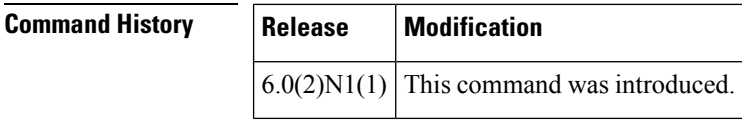

**Examples** This example shows how to create an IPv4 ACL for a configuration session:

switch# **configure session MySession1** switch(config-s)# **ip access-list myACL** switch(config-s-acl)#

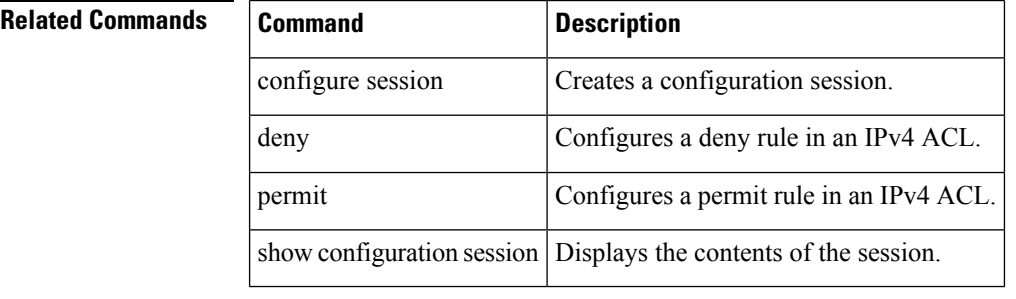

# <span id="page-2-0"></span>**ip dns source-interface**

To configure the source interface for the Domain Name Server (DNS) domain lookup, use the ip dns source-interface command. To revert to the default settings, use the no form of this command.

ip dns source-interface ethernet slot /[QSFP-module/] port | loopback intf-num [vrf vrf-name | default | management]

no ip dns source-interface ethernet slot /[QSFP-module/] port | loopback intf-num [vrf vrf-name | default | management]

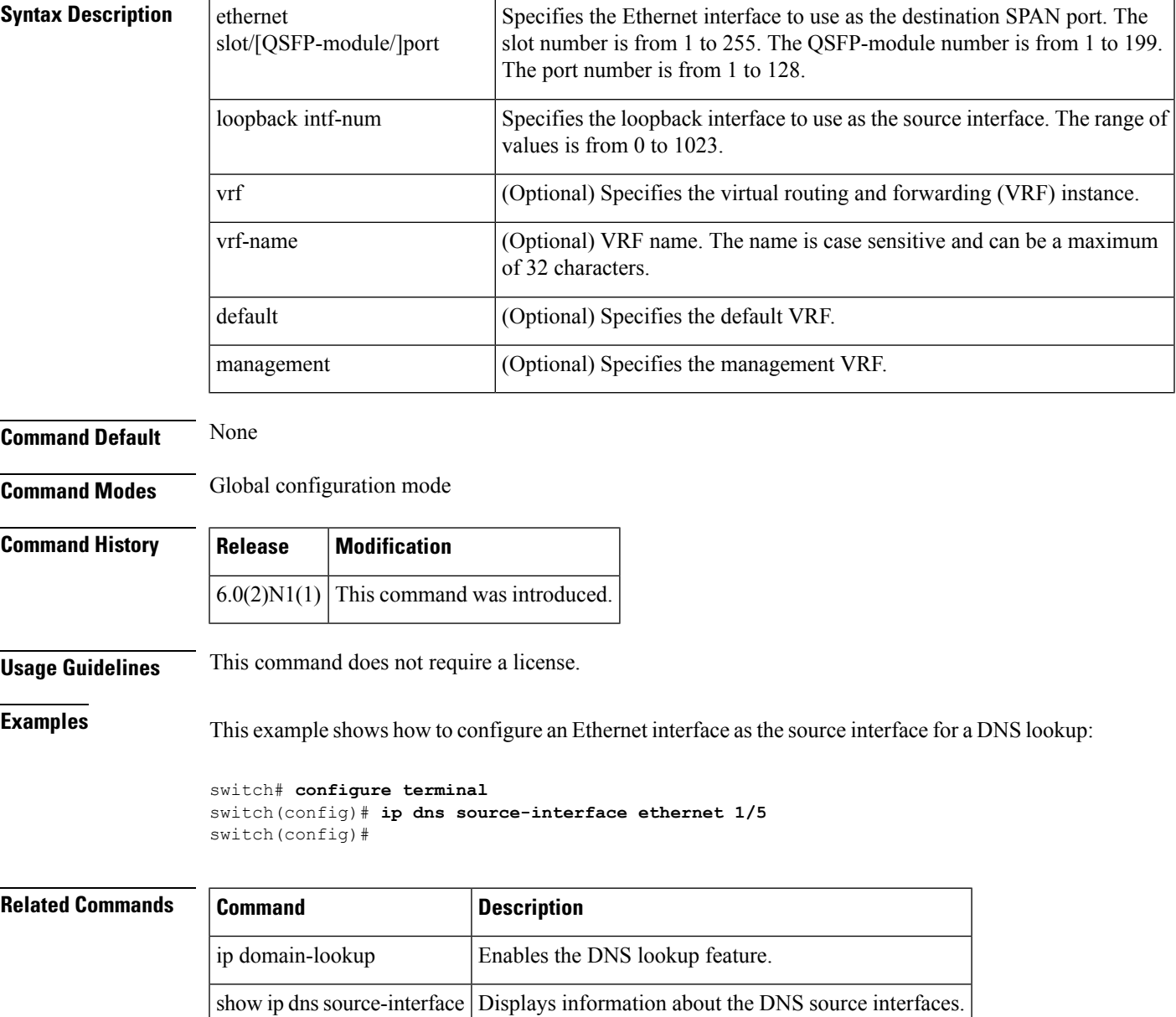

# <span id="page-3-0"></span>**ip domain-list**

To configure the IP domain list, use the ip domain-list command. To disable the IP domain list, use the no form of the command.

ip domain-list domain-name [use-vrf name] no ip domain-list domain-name [use-vrf name]

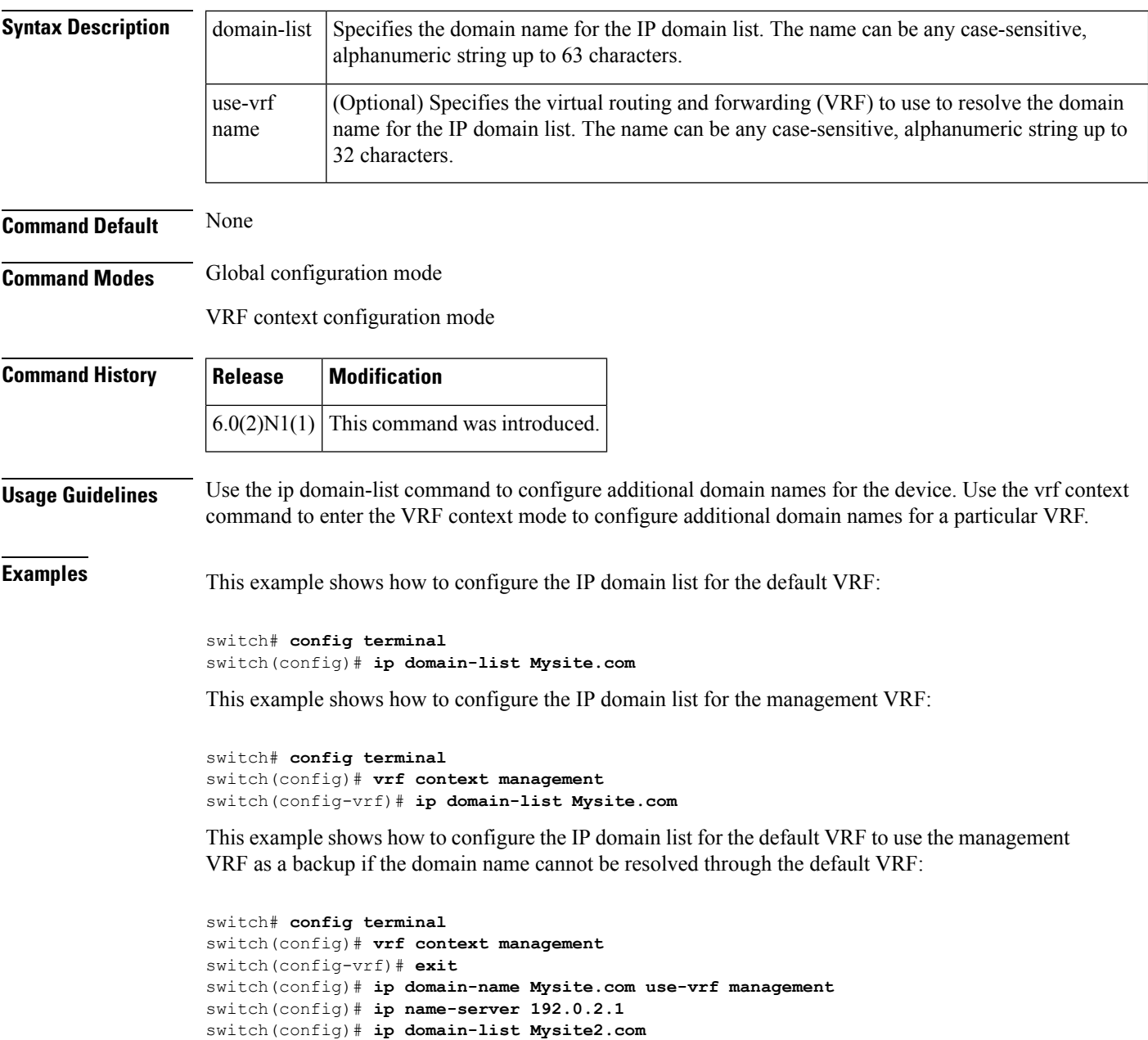

 $\mathbf{l}$ 

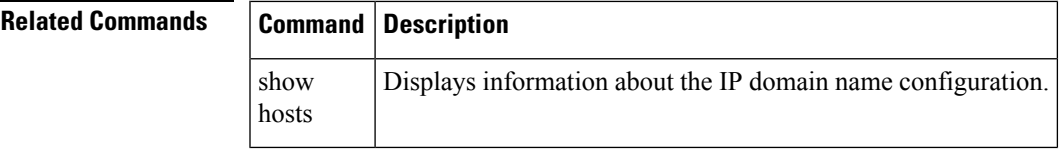

### <span id="page-5-0"></span>**ip domain-lookup**

To enable the Domain Name Server (DNS) lookup feature, use the ip domain-lookup command. Use the no form of this command to disable this feature.

ip domain-lookup no ip domain-lookup

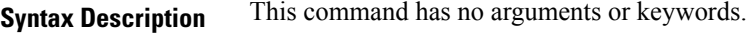

**Command Default** None

**Command Modes** Global configuration mode

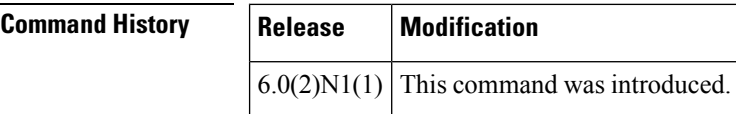

**Usage Guidelines** Use the ip domain-lookup command to enable DNS.

**Examples** This example shows how to configure the DNS server lookup feature:

```
switch# config terminal
switch(config)# vrf context management
switch(config-vrf)# exit
switch(config)# ip domain-name Mysite.com use-vrf management
switch(config)# ip name-server 192.0.2.1
switch(config)# ip domain-lookup
switch(config)#
```
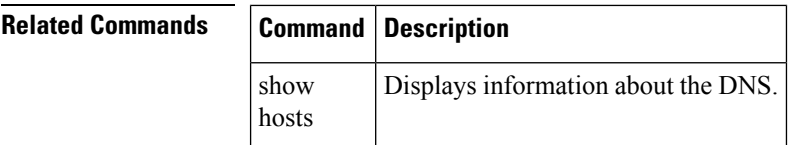

## <span id="page-6-0"></span>**ip domain-name**

To configure a domain name, use the ip domain-name command. To delete a domain name, use the no form of the command.

ip domain-name domain-name [use-vrf name] no ip domain-name domain-name [use-vrf name]

ip domain-list  $\int$  Configures the IP domain list.

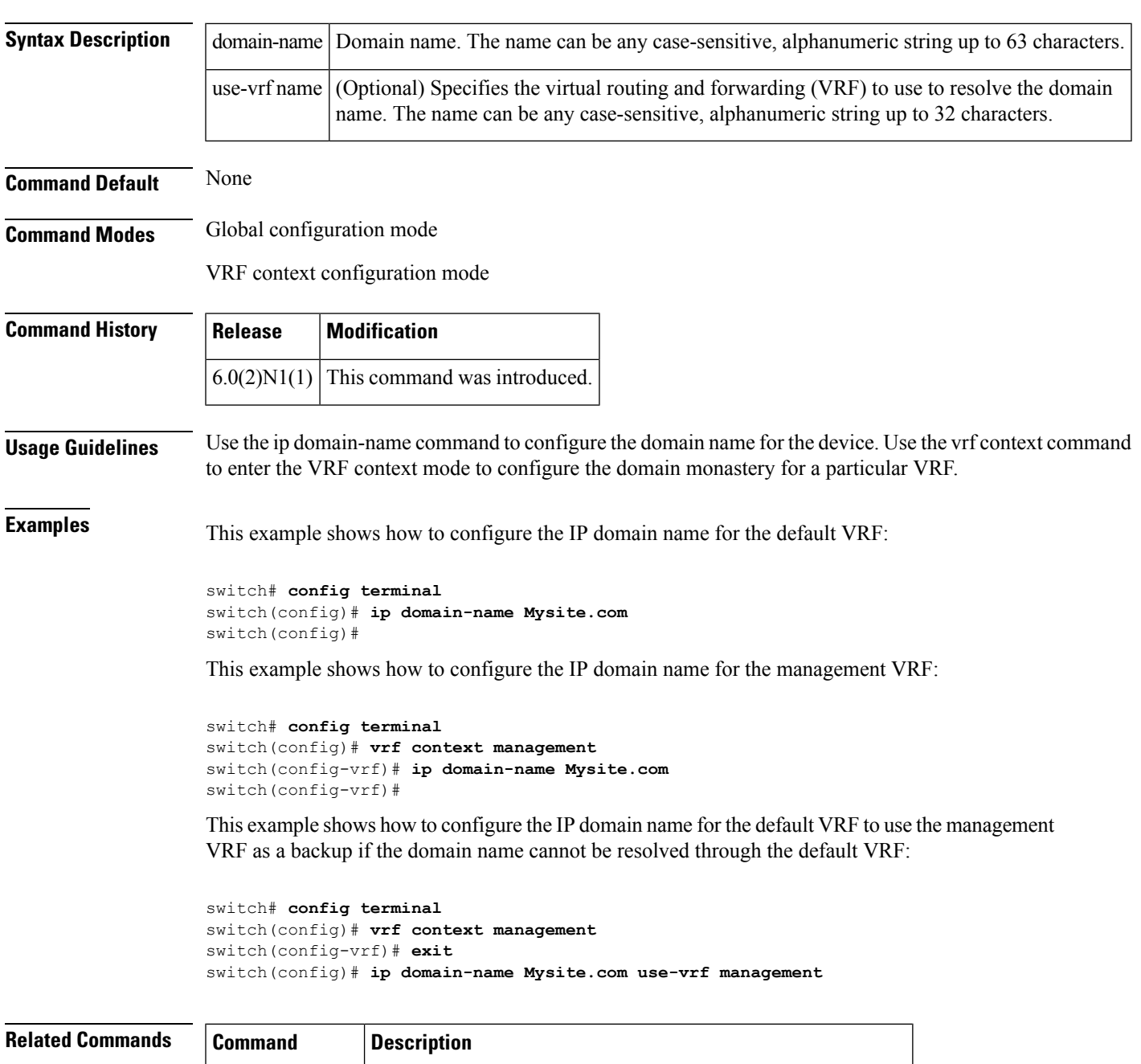

 $\mathbf{l}$ 

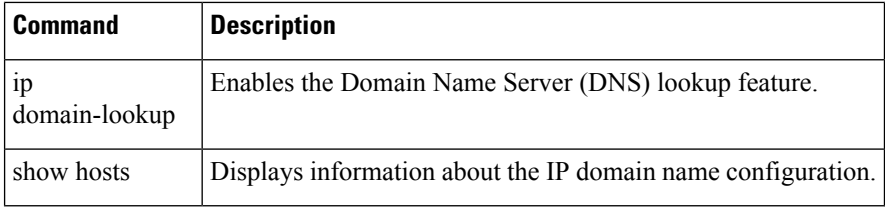

i.

### <span id="page-8-0"></span>**ip dscp (ERSPAN)**

To configure the differentiated devices code point (DSCP) value of the packets in the Encapsulated Remote Switched Port Analyzer (ERSPAN) traffic, use the ip dscp command. To revert to the default value, use the no form of this command.

ip dscp dscp\_value no ip dscp dscp\_value

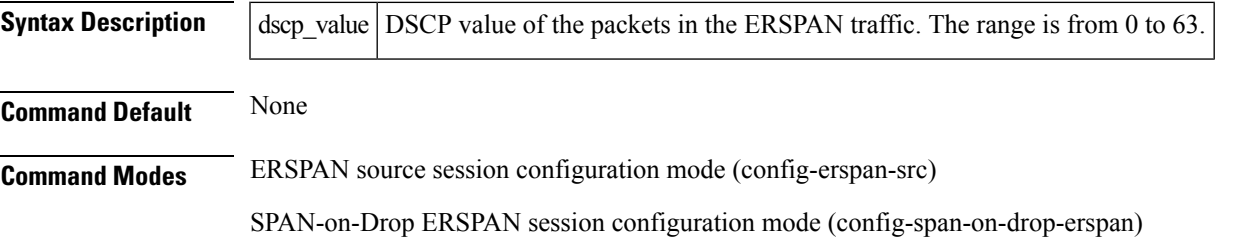

SPAN-on-Latency ERSPAN session configuration mode (config-span-on-latency-erspan)

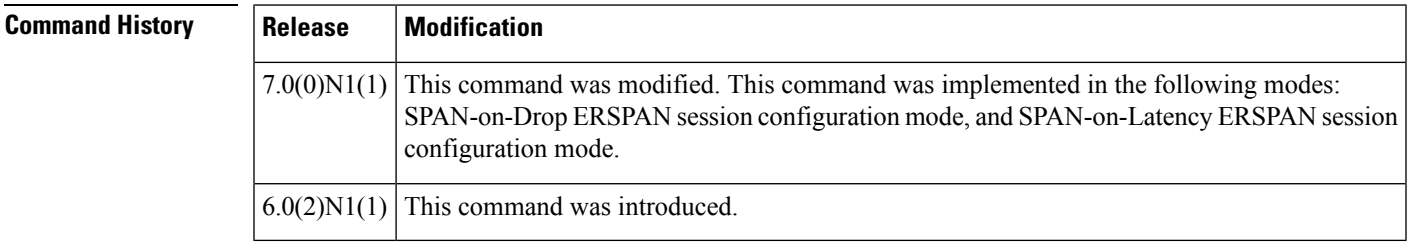

**Usage Guidelines** This command does not require a license.

**Examples** This example shows how to configure the DSCP value of the packets in the ESRSPAN traffic for an ERSPAN source session:

```
switch# configure terminal
switch(config)# monitor session 1 type erspan-source
switch(config-erspan-src)# ip dscp 10
switch(config-erspan-src)#
```
This example shows how to configure the DSCP value of the packets in the ESRSPAN traffic for a SPAN-on-Drop ERSPAN session:

```
switch# configure terminal
switch(config)# monitor session 1 type span-on-dropn-erspan
switch(config-span-on-drop-erspan)# ip dscp 20
switch(config-span-on-drop-erspan)#
```
This example shows how to configure the DSCP value of the packets in the ESRSPAN traffic for a SPAN-on-Latency ERSPAN session:

```
switch# configure terminal
switch(config)# monitor session 1 type span-on-latency-erspan
```
switch(config-span-on-latency-erspan)# **ip dscp 30** switch(config-span-on-latency-erspan)#

### $\overline{\text{Related Commands}}$

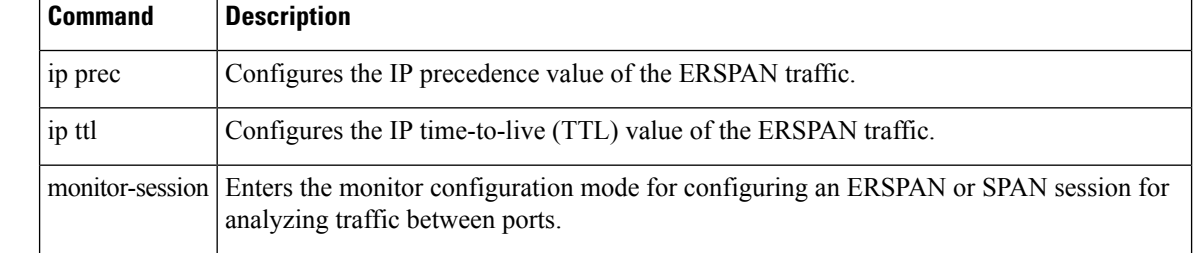

### <span id="page-10-0"></span>**ip host**

To define static hostname-to-address mappings in the Domain Name System (DNS) hostname cache, use the ip host command. To remove a hostname-to-address mapping, use the no form of this command.

ip host name address1 [address2 ... address6] no ip host name address1 [address2 ... address6]

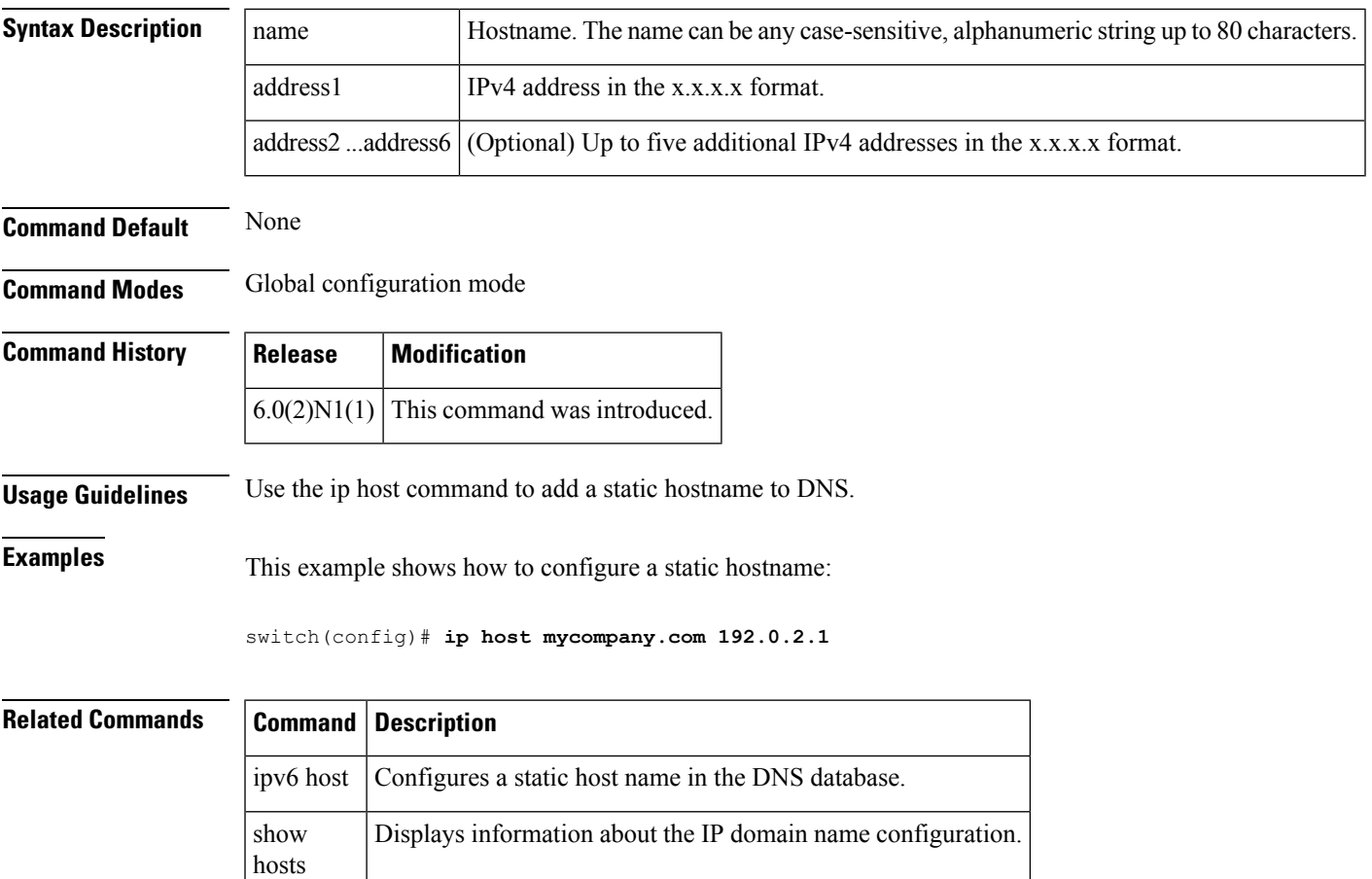

## <span id="page-11-0"></span>**ip name-server**

To configure a name server, use the ip name-server command. To disable this feature, use the no form of the command.

ip name-server ip-address [use-vrf name] no ip name-server ip-address [use-vrf name]

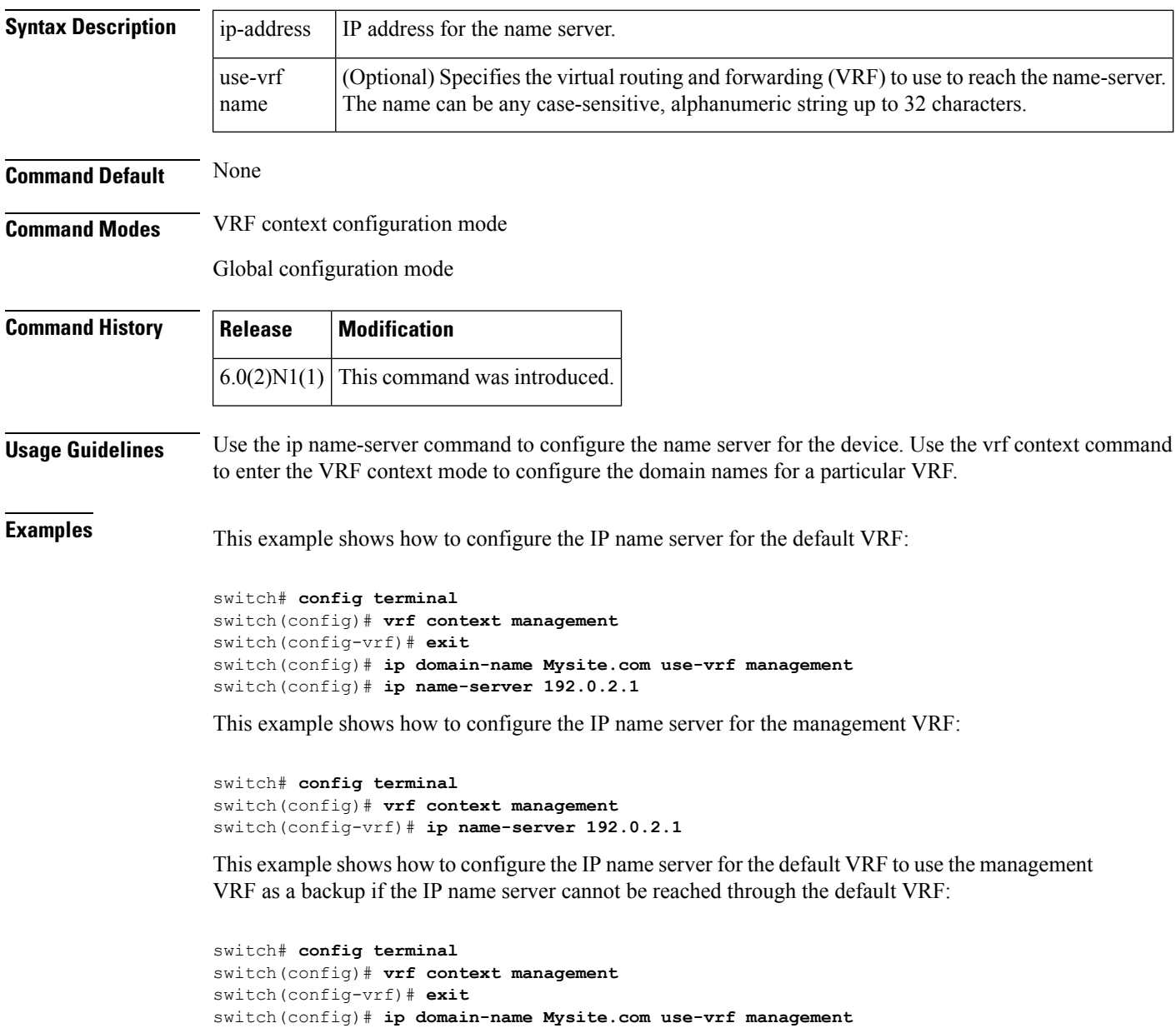

#### **Related Comman**

 $\mathbf I$ 

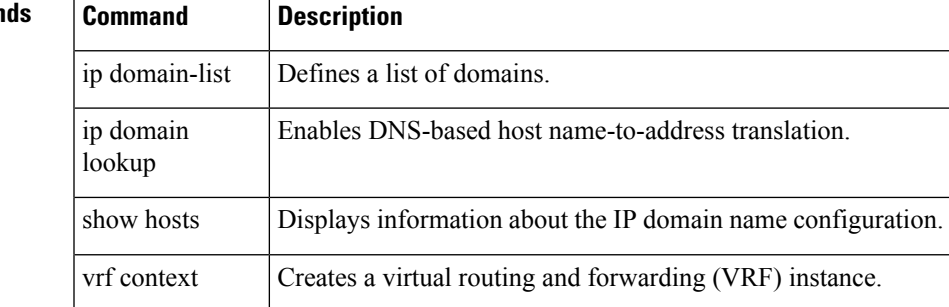

## <span id="page-13-0"></span>**ip port access-group (session)**

To apply an IPv4 access control list (ACL) to an interface as a port ACL, use the ip port access-group command. To remove an IPv4 ACL from an interface, use the no form of this command.

ip port access-group access-list-name in | out no ip port access-group access-list-name in | out

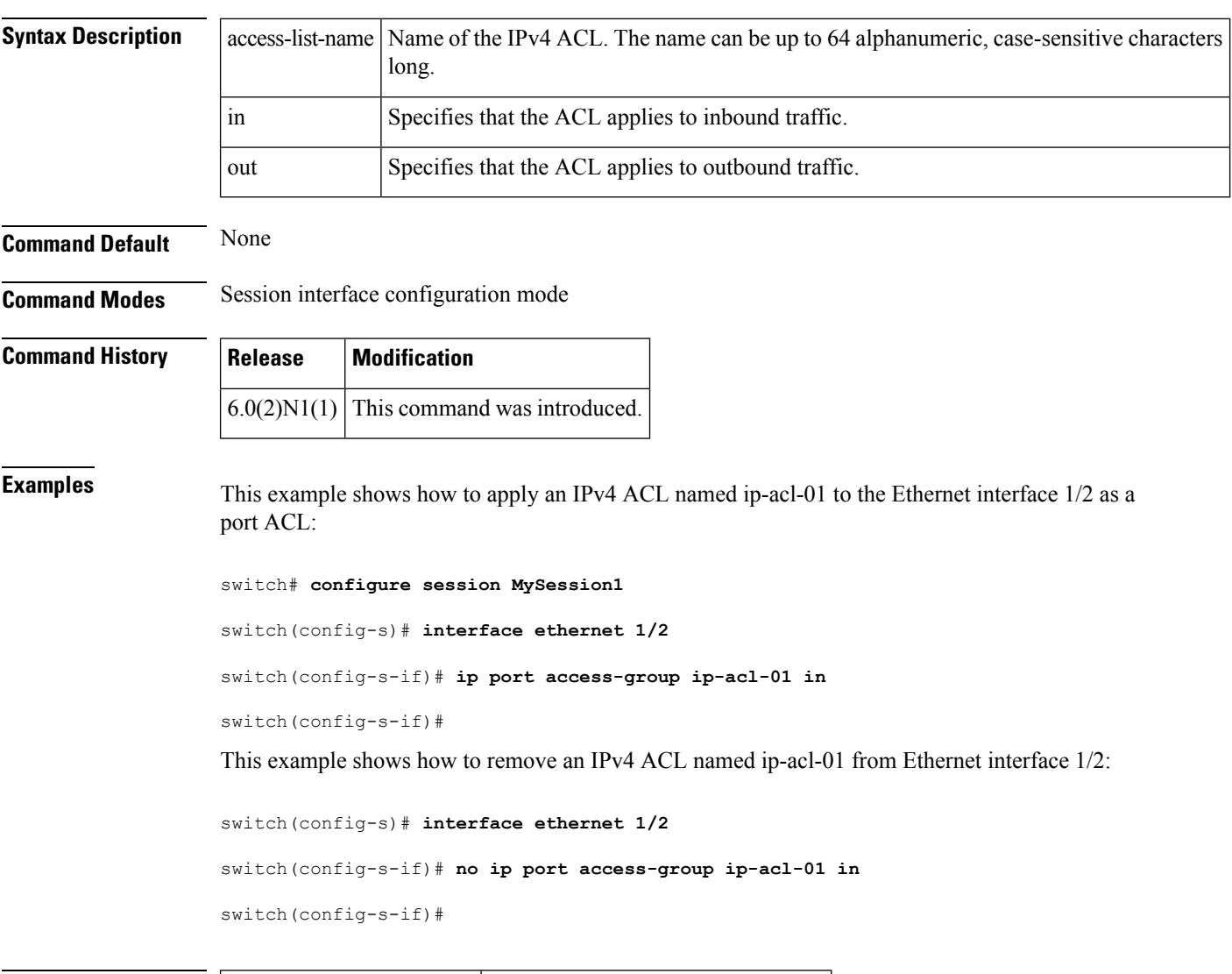

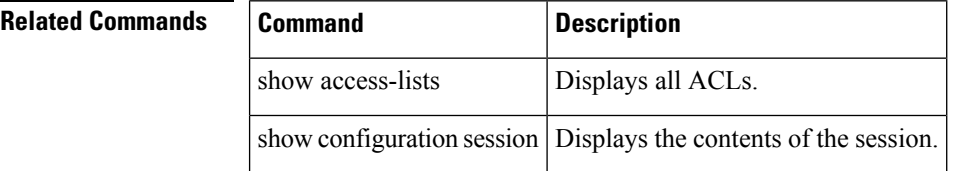

## <span id="page-14-0"></span>**ip ttl (ERSPAN)**

To configure the IP time-to-live (TTL) value of the Encapsulated Remote Switched Port Analyzer (ERSPAN) traffic, use the ip ttl command. To revert to the default configuration, use the no form of this command.

ip ttl ttl\_value no ip ttl ttl\_value

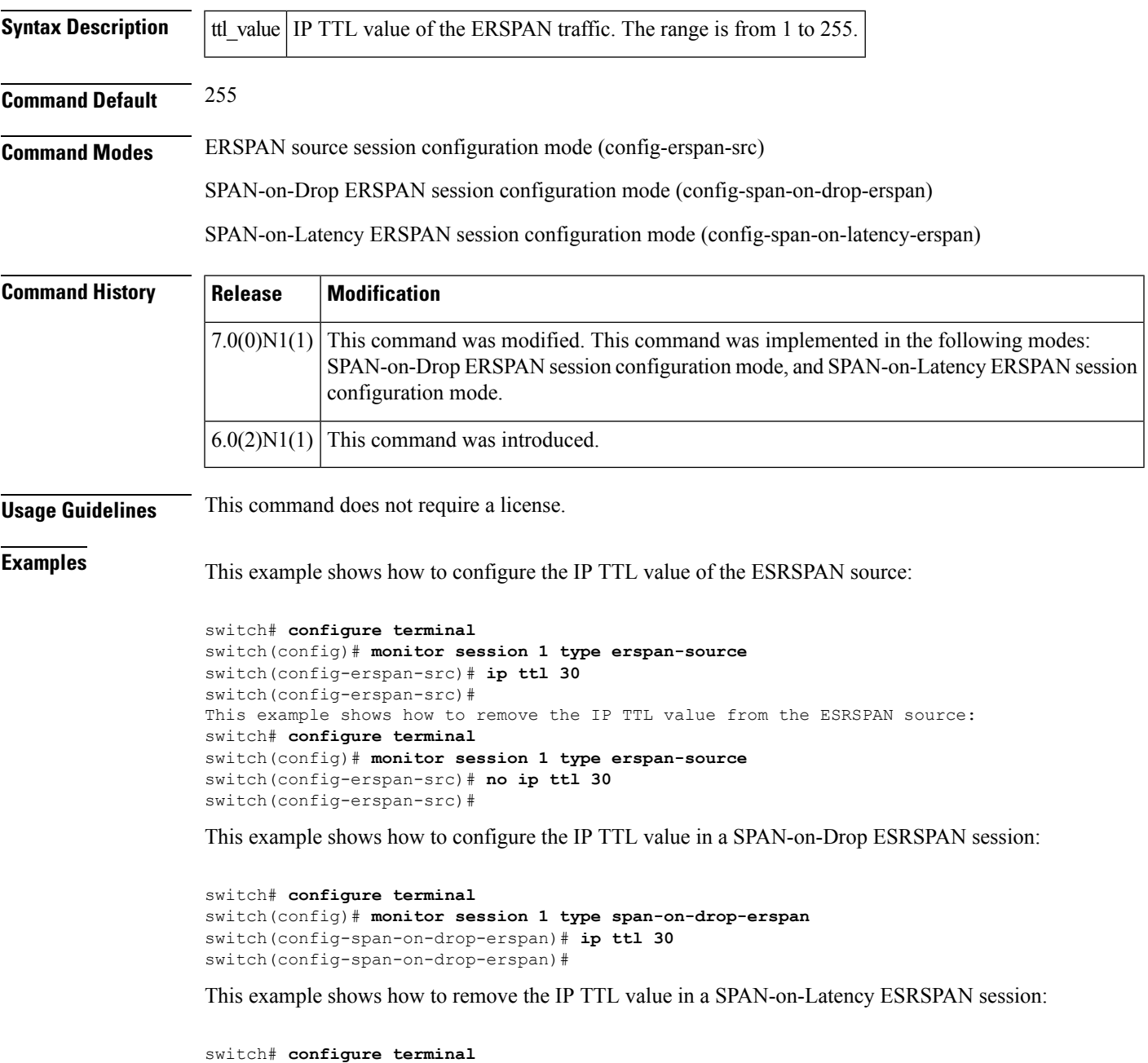

switch(config)# **monitor session 1 type span-on-latency-erspan**

switch(config-span-on-drop-latency)# no **ip ttl 30** switch(config-span-on-drop-latency)#

### $\overline{\text{Related Commands}}$

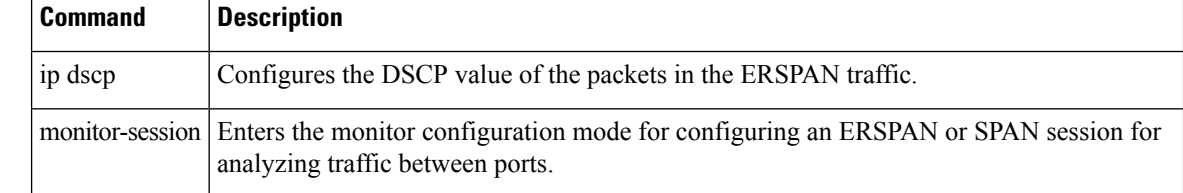